## **Recent Advances in Characterizing Asian Lacquer**

**Center for Conservation and Preservation, Yale University, July 15 – 19, 2013**

## **TECHNICAL NOTE**

## **TITLE: Instructions on Using the THM-Py-GC/MS Data Evaluation Workbook INSTRUCTOR: Michael Schilling**

- 1) Type sample information into C19-C26.
- 2) Paste as text Py-GC/MS Quantitative Report header into B29.
- 3) Paste as text Py-GC/MS Quantitative Report data into I3. Select from Peak 1) downwards.
- 4) Convert Column F text to columns, starting at I3. Make sure peak areas are in column M.
- 5) Remove all m's (signifying manual integration) in column M with Replace function.
- 6) Sort columns H (from H2) through the end of P by Time (column K).
- 7) Check for duplicate retention time entries.
- 8) Use Qedit Quant Result to determine if any peaks were misidentified.
- 9) Delete any erroneous Peak Area entries from Column M.
- 10) Sort columns H (from H2) through the end of P by Line (column H).
- 11)Copy and paste as values Peak Area data (column M) into Column X.
- 12)Paste CSV data for TIC chromatogram into E3 and F3.
- 13)Evaluate and interpret results in Main Report section (columns Z through AK).

©2012 J. Paul Getty Trust

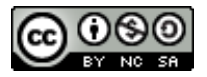